## Steps to use TransferWise in VIPKIDS

Requirements:

- $\triangleright$  Broadband Internet.
- Ø Government Issued ID.
- $\triangleright$  Cellphone.
- $\geq 15-25$  Minutes.

## **STEPS:**

- 1. Register in https://transferwise.com and press "Sign Up" Button at the top right. You can use my referral code if you want or if you feel that this guide helped you (https://transferwise.com/u/aldoa21).
- 2. Open a **PERSONAL ACCOUNT,** then proceed to fill all your personal information, including up-to-date address, preferably the one in your license (in case you use your license as ID).
- 3. Go to your account and press the **"Verification"** button to properly upload the documents to verify your information.
- 4. After confirming your ID and your name and last name, you will be provided with your *Bank Coordinates*, something like this:

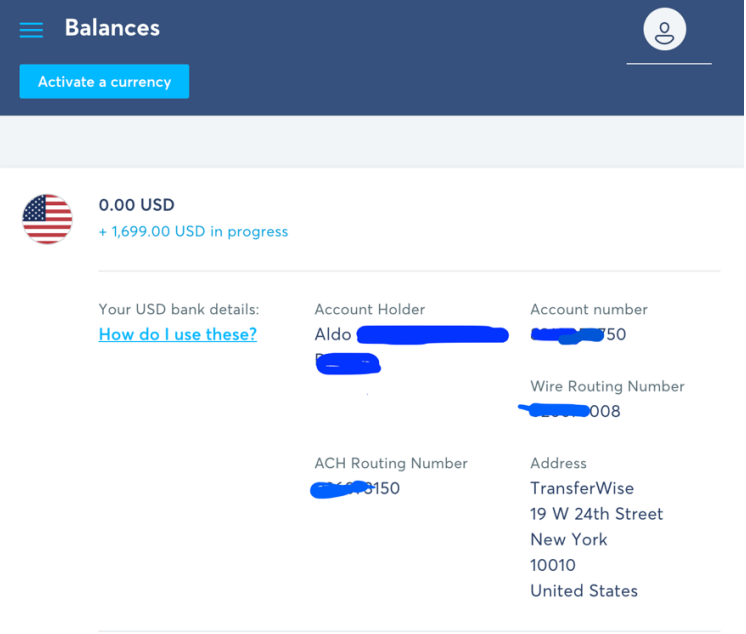

*Figure 1 TransferWise Information*

5. Proceed to log in in VIPKIDS webpage and go to *ACCOUNT CENTER.*  Press on *Receipt Information,* and press the **[+]** button in the ACH section and proceed to copy the information of TransferWise to VIPKID System. See Table and Figure 1 and 2.

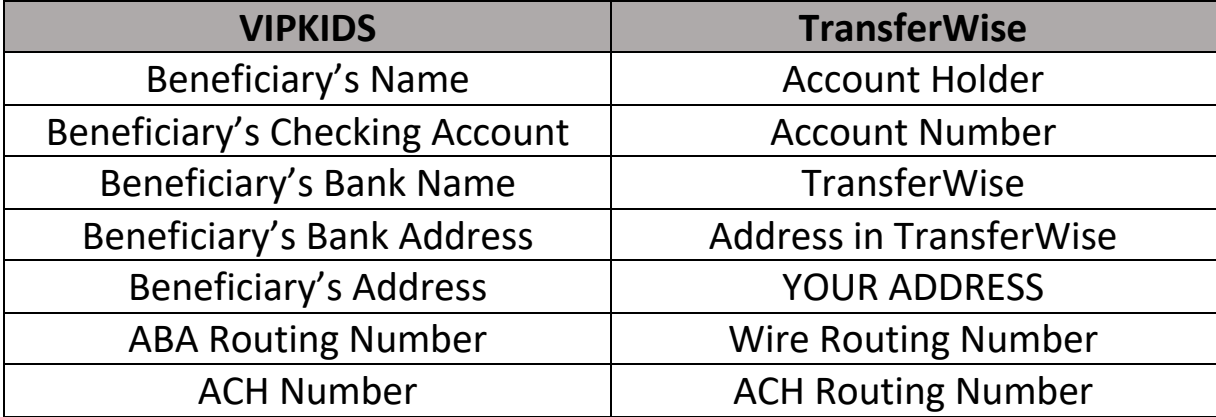

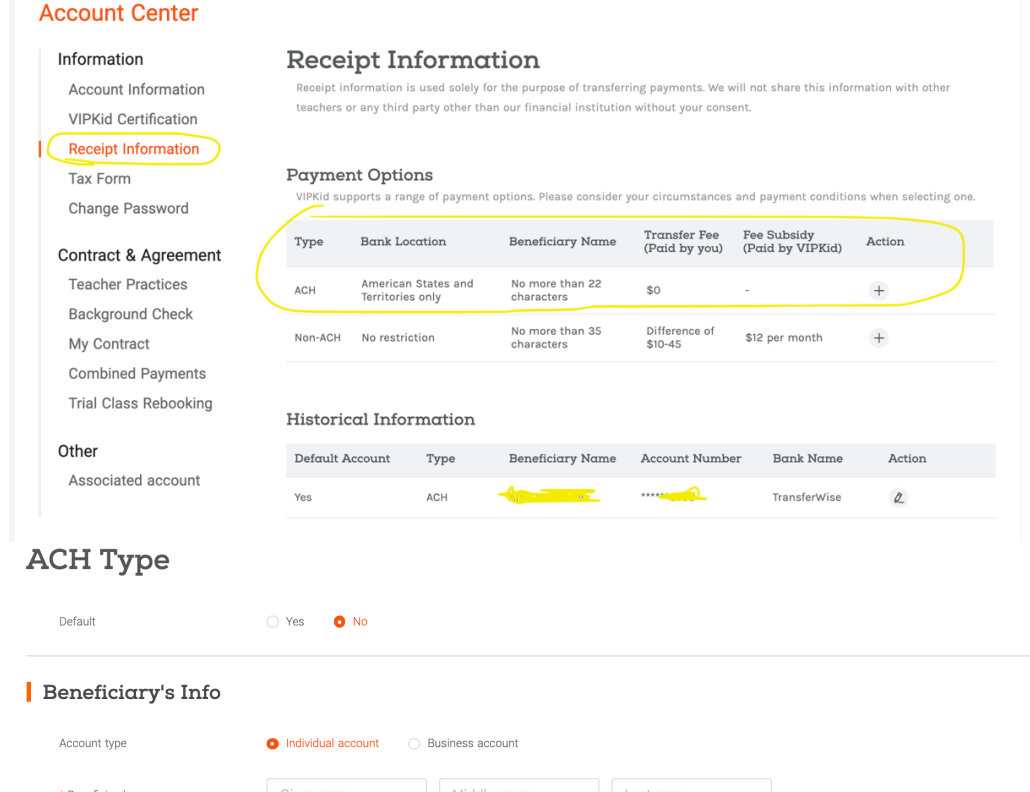

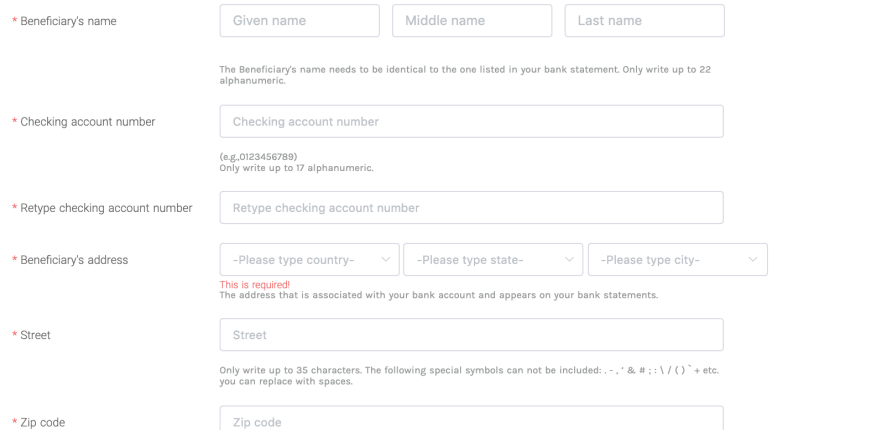

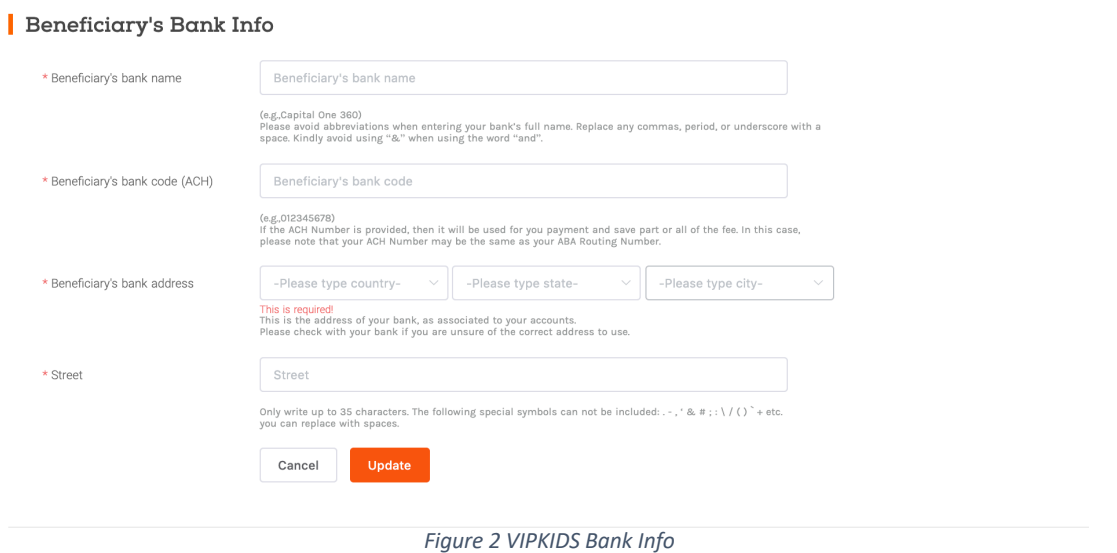

6. Back on the TransferWise page, go to **RECIPIENTS**, and then click **ADD YOUR BANK ACCOUNT.** This is fairly straightforward, and you just have to add your CANADIAN bank information.

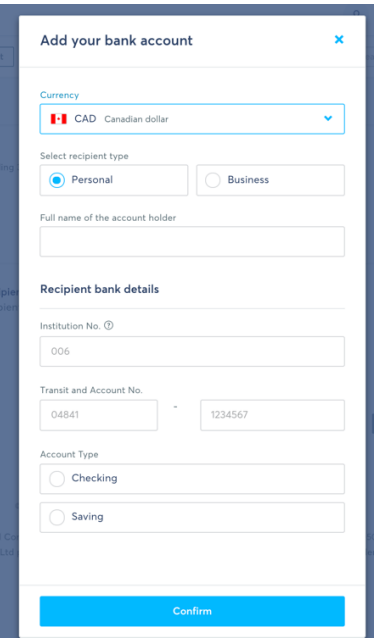

7. Then, wait for your payday and something like this should appear, which means that VIPKID sent you the money:

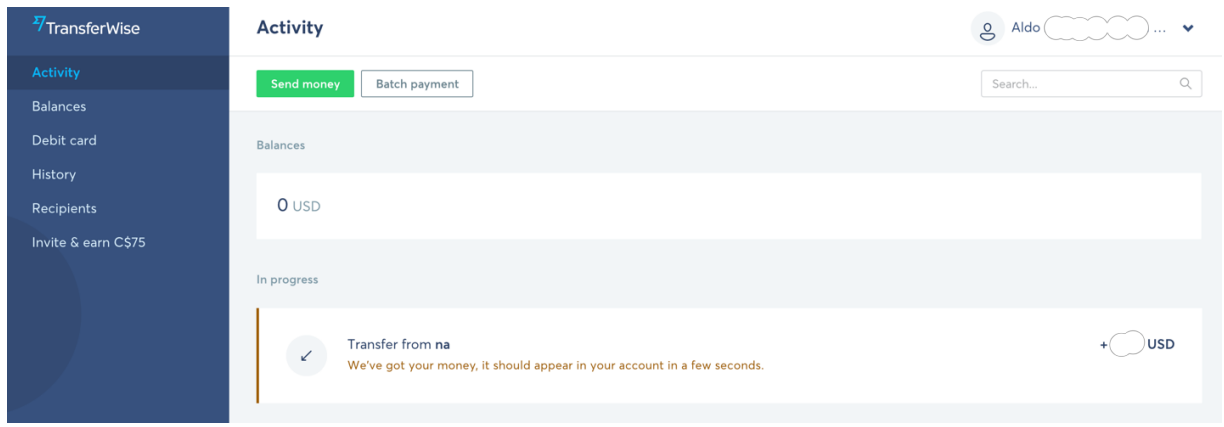

- 8. When the money transfer to your account is confirmed then you can send the money to your Canadian Account. Estimated time for completing the receiving transfer (3-24 hours). Time to send the money to Canada (end of day to 24 hours).
- 9. You're done  $\odot$  . I hope this guide helps you set up your transferwise account.